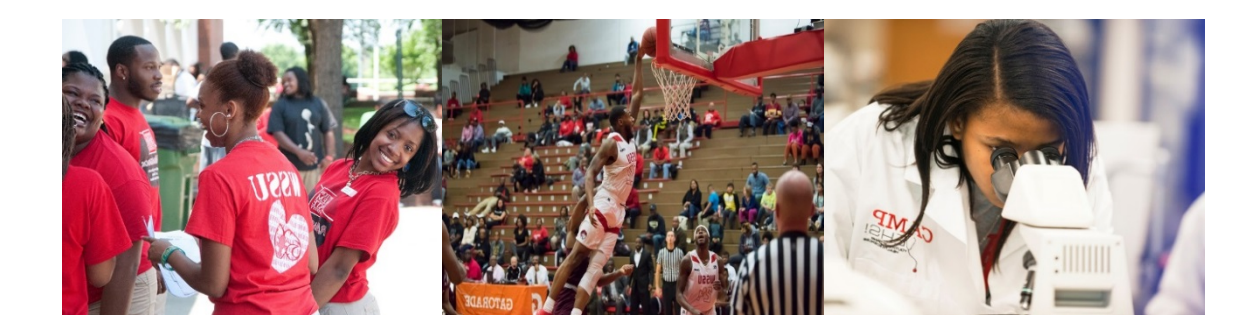

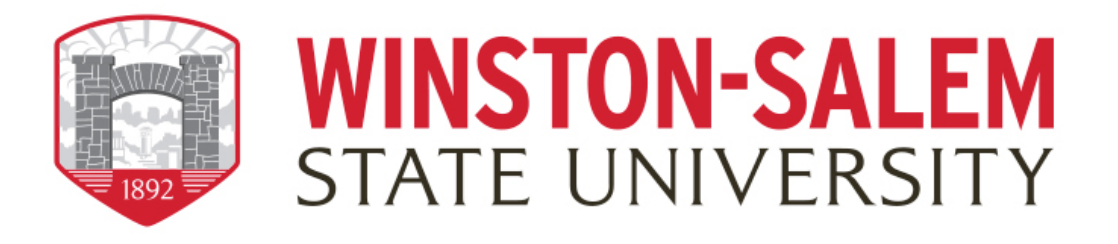

## Degree Works RAMPath: Student Guide to What-if Analyses

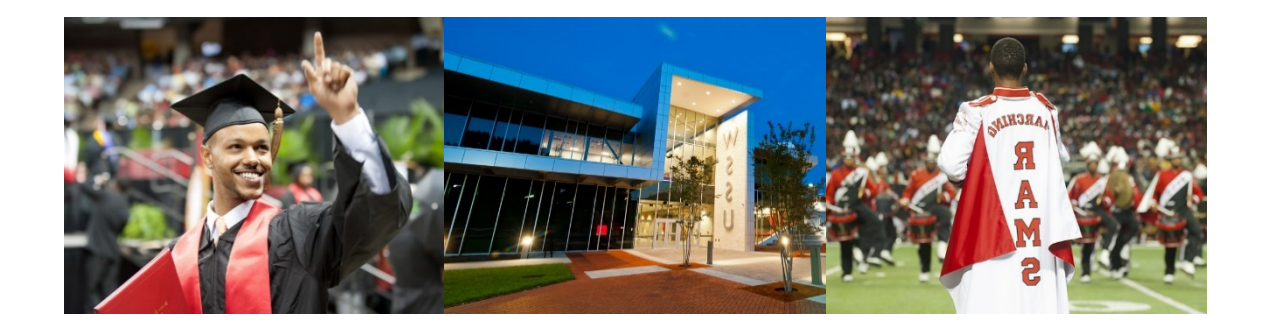

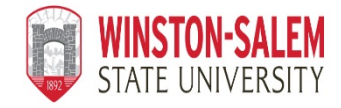

## **Degree Works RAMPath: Student Guide to What-if Analyses**

## **What is a What-if Analysis?**

- What-if analyses will show what coursework is required for the new major, minor, or concentration, what requirements have already been satisfied, and what requirements are still outstanding.
- Performing a what-if analysis can help students make an informed decision about whether changing their major/ minor/concentration is the best choice.
- What-if analyses are only applicable for the 2015-2016 academic catalog forward.

## **How do I access a What-if Analysis in** *Degree Works?*

Students and advisors can perform a what-if analysis in *Degree Works* by following these steps:

1. Click on **What If** under the Worksheet tab on the left side of the screen

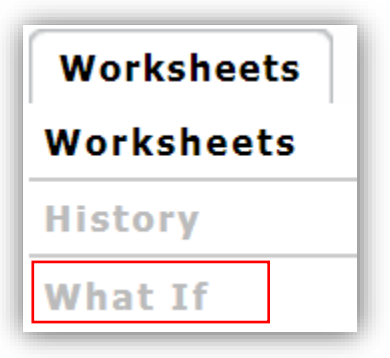

2. Choose the **Catalog Year** from the drop-down menu. In most cases, you will want to enter the current year.

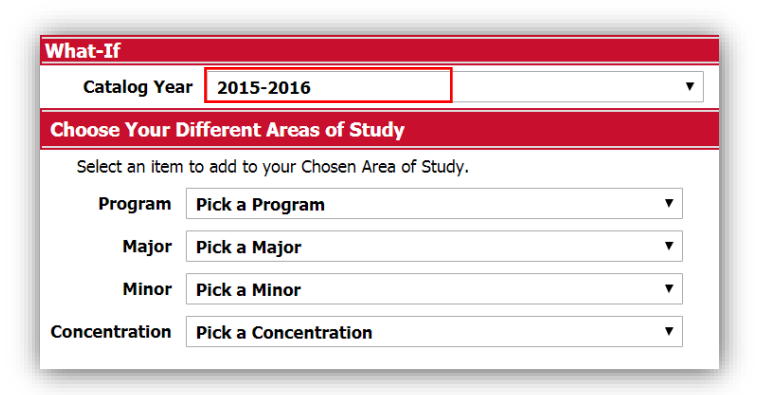

3. Choose the **Major** you are interested in exploring from the drop-down menu.

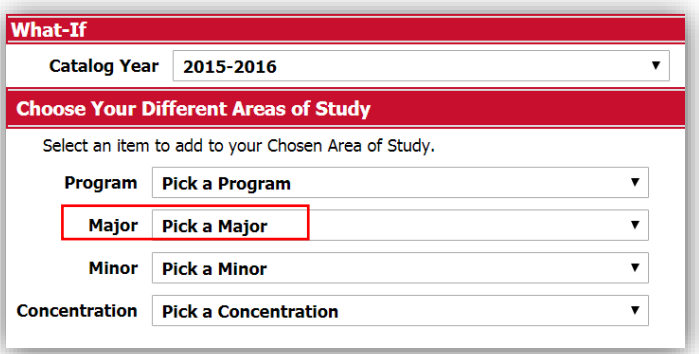

4. Choose a **Concentration**, if applicable, from the drop-down menu.

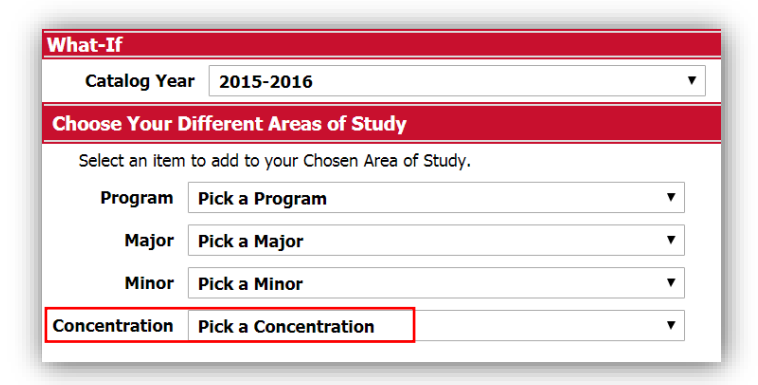

5. If you are interested in adding a **Minor**, you can select one from the drop-down box.

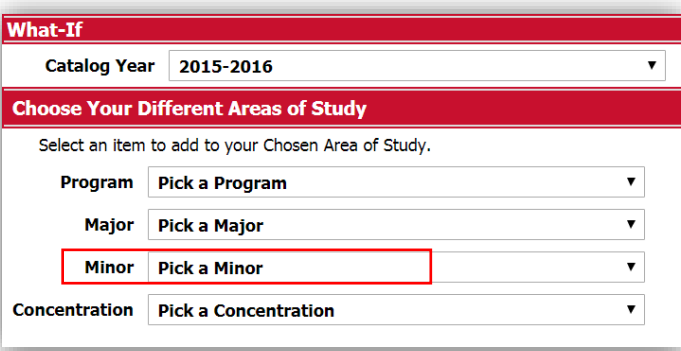

6. If you are interested in adding a second major or minor, you may do so by repeating steps 3 - 5**.** This is not required but is certainly an option.

7. Click **Process What-If**. This button appears above the information you just filled out.

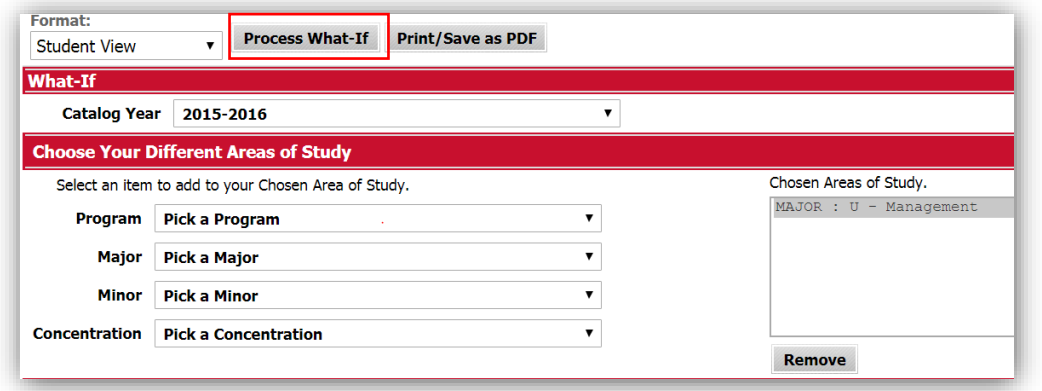

The *Degree Works* evaluation displayed is your What-if analysis. You can also print or save a copy of your what-if by clicking the **Print or Save as PDF** button.

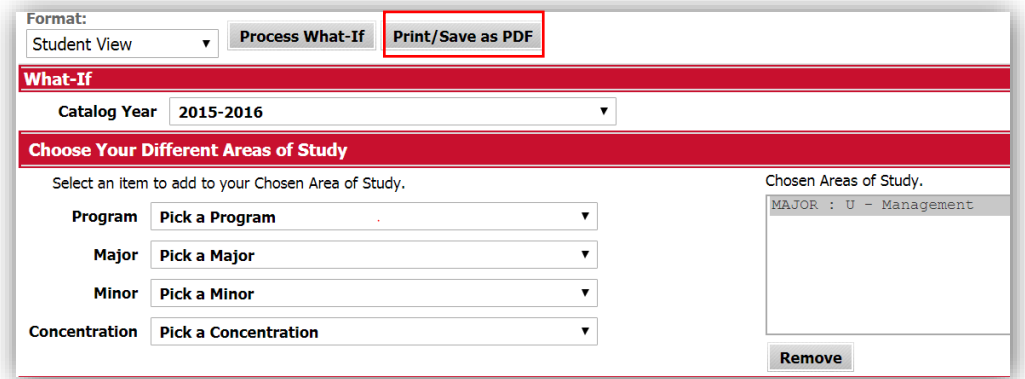

If you have questions about *RAMPath*, please click on the FAQ link on the navigation toolbar or contact the Office of the Registrar at (336)750-3331 or via email at [degreeworks@wssu.edu.](mailto:degreeworks@wssu.edu)

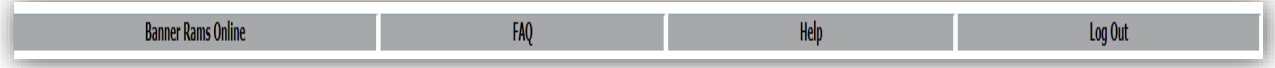

*"Degree Works" is a trademark of Ellucian and is used with Ellucian's permission*